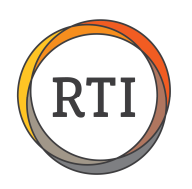

## RTI Payroll Safe Harbors

## Form W-2 Safe Harbor: Pay Run Limit

If you have decided to use the W-2 safe harbor, there are multiple ways you can set up the deduction to ensure you are deducting the correct amount each pay period. Let's look at the Pay Run Limit – **Limit is 9.5% of Federal Wages.**

This option deducts a flat amount for the employee's insurance premium, up to 9.5% of federal wages for the pay period. If the deduction exceeds 9.5%, it will not be taken in full and instead will be capped at 9.5% of federal wages for the pay period.

To start, select **Deductions** from the Maintenance menu in Payroll. Click **Add** to add a new deduction.

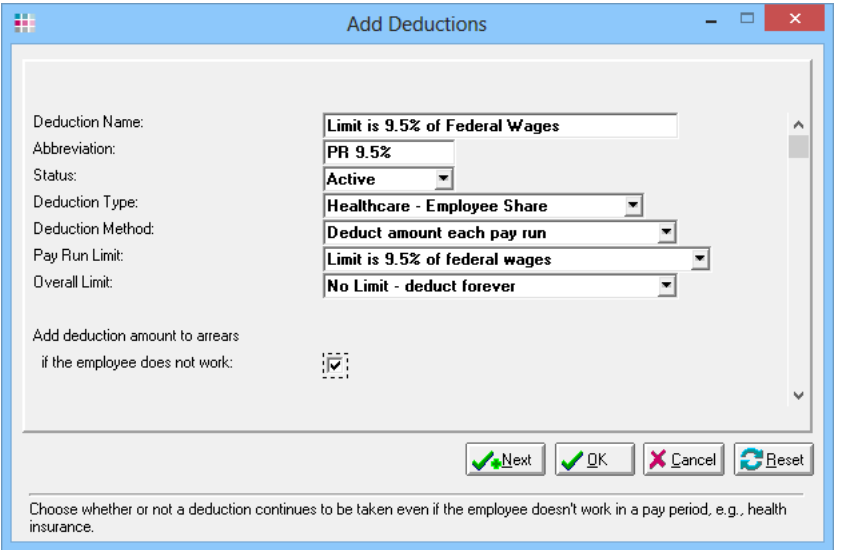

Complete the following parameters to set up the deduction:

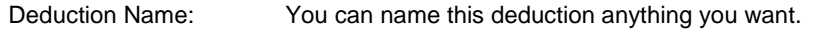

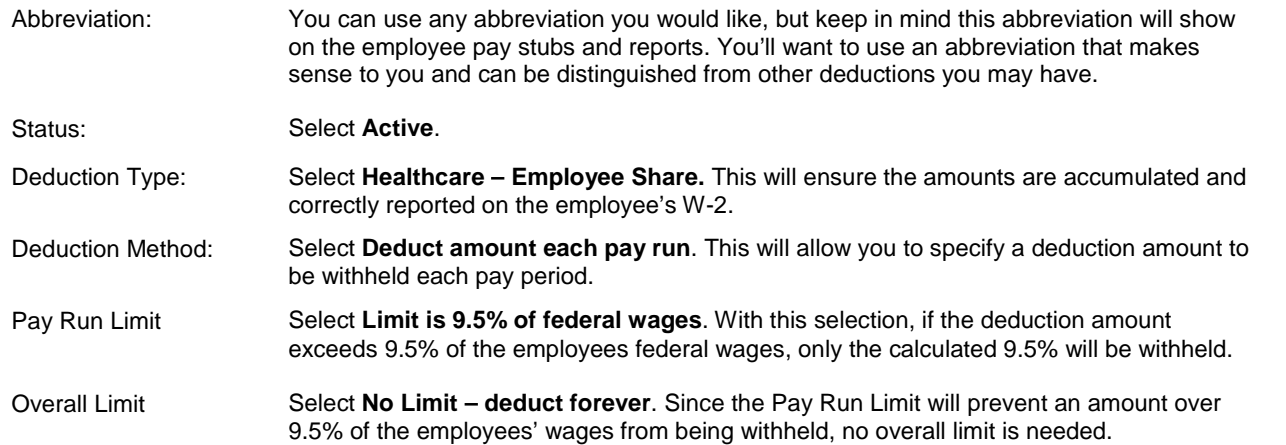

You'll want to check the "Add deduction amount to arrears if the employee does not work" box. This will ensure that any insurance premiums missed due to the employee not working will be caught up.

Now, scroll down to set up a few more options, including the arrears reduction method you want to use, the store and account to post this deduction to, and the tax impact of this deduction and the W-2 impact for this deduction.

Once you have all these fields set up, you are ready to start using this new deduction.